УДК 004.41

## Разработка клиентского приложения информационной системы для информирования студентов университета

*Малиевский Ян Генрихович Приамурский государственный университет имени Шолом-Алейхема студент* 

*Якимов Антон Сергеевич Приамурский государственный университет имени Шолом-Алейхема студент* 

*Баженов Руслан Иванович Приамурский государственный университет имени Шолом-Алейхема к.п.н., доцент, зав. кафедрой информационных систем, математики и методик обучения*

## Аннотация

В данной статье рассматривается разработка клиентского приложения информационной системы, которое позволит доставлять до студентов различную информацию, в кратчайшие сроки.

Ключевые слова: расписание, база данных, мобильное приложение.

# The development of the client application information system to inform university students

*Malievskij Jan Genrihovich Sholom-Aleichem Priamursky State University Student*

*Yakimov Anton Sergeevich Sholom-Aleichem Priamursky State University Student*

*Bazhenov Ruslan Ivanovich Sholom-Aleichem Priamursky State University candidate of pedagogical sciences, associate professor, Head of the Department of Information systems, Mathematics and teaching methods*

# Abstract

This article discusses the development of the client application information system, which will allow students to deliver a variety of information in the shortest possible time.

Keywords: calendar, database, mobile application.

В современном мире огромной популярностью пользуются мобильные телефоны и помимо основного своего предназначения, заключающегося в коммуникации между людьми, современные телефоны наделены большим количеством функций. По сути, все смартфоны стали уменьшенной копией компьютера, который всегда можно иметь при себе.

В данном случае рассмотрим разработку информационной системы, которая позволяет информировать и оповещать студентов университета о различных объявлениях и обновлении расписания.

Актуальностью данной проблемы заключается в том, что существующая сейчас система не эффективна, так как подобные информации находятся в корпусе университета, и при этом также приходится на месте связываться с деканатом, для получения каких-либо новостей о мероприятиях и других изменениях.

Подобные проблемы были описаны в таких работах, как проектирование и разработка мобильного приложения «Расписание МГТУ» на платформе операционной системе Android, который описал М.А. Сухов [4]. А.В.Митлошук и Т.В.Князькова продемонстрировали мобильное приложение для просмотра расписания студентов. А.С. Бородин и В.В. Бурлуцкий отобразили работу о мобильном расписании для высших учебных заведений [5]. И.А. Труфанов описал разработку мобильного приложения «Расписание ФинУниверситета» [7] и т. д. [8].

Разработанное приложение имеет следующий функционал:

 Авторизация – самый первый этап со стороны клиентского модуля, через который пользователь проходит идентификацию с помощью логина и пароля, и попадает в информационную систему со стороны клиентского модуля.

 Просмотр факультетов – отображает список всех факультетов учреждения ФГБОУ ВПО «Приамурский государственный университет имени Шолом-Алейхема».

 Просмотр курсов – отображает список всех имеющихся курсов того или иного факультета, в зависимости от того какой факультет был выбран ранее.

 Просмотр групп – отображает список всех групп относительно выбранного курса и факультета.

 Просмотр студентов – отображает список всех студентов выбранной группы.

 Выполнение поиска – позволяет производить поиск студентов и групп по базе данных.

 Отправка сообщения – позволяет отправлять различные сообщения студентам или групп.

 Просмотр расписания – отображает расписание выбранной группы.

 Просмотр баллов – отображает балльно-рейтинговую статистику студента по дисциплинам текущего курса обучения.

Для построения физической модели необходимо определить сущности и атрибуты, определить связь между ними. Сущность – это субъект, место, вещь, событие или понятие, содержащее информацию. В логической модели все эти характеристики называются атрибутами сущности.

Для организации и ведения базы данных используется система управления базы данных SQLite.

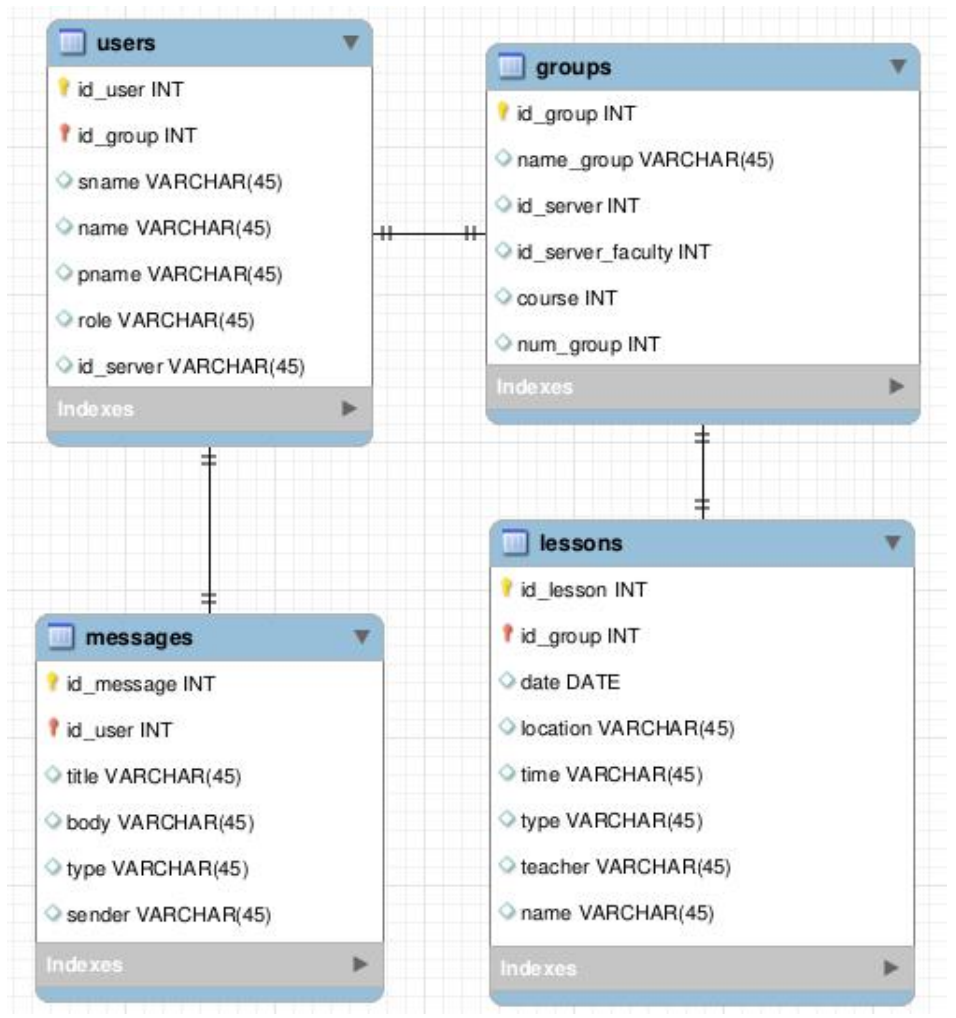

Рисунок 1 — Физическая модель

Структура таблиц показывает «Имя поля» - наименование поля, «Тип данных» - заданный полю тип данных и «Пояснение»:

Таблица lessons – содержит информацию о расписании студентов. В данной таблице можно увидеть дата, пара, урок, преподаватель, дисциплина, тип и местоположение.

| Имя поля  | Тип данных  | Пояснение           |
|-----------|-------------|---------------------|
| id lesson | <b>INT</b>  | Идетификатор        |
| id_group  | INT         | Идетификатор группы |
| date      | <b>DATE</b> | Дата                |

Таблица 1 – структура таблицы lessons

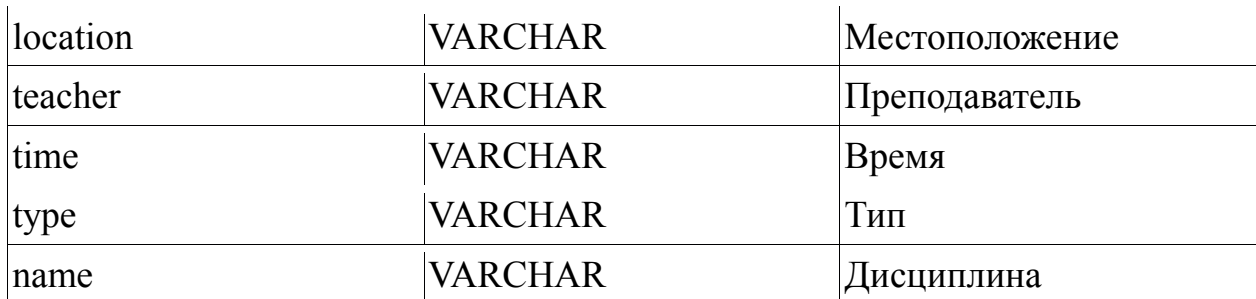

Таблица messages — в эту таблицу записываются приходящие и отправленные сообщения. Разница между ними устанавливается полем type.

Таблица 2 — структура таблицы messages

| Имя поля   | Тип данных     | Пояснение                    |  |
|------------|----------------|------------------------------|--|
| id message | <b>INT</b>     | Идетификатор                 |  |
| id user    | <b>INT</b>     | Идетификатор<br>пользователя |  |
| title      | <b>VARCHAR</b> | Заголовок                    |  |
| body       | <b>VARCHAR</b> | Сообщение                    |  |
| type       | <b>VARCHAR</b> | Тип сообщения                |  |
| sender     | <b>VARCHAR</b> | Отправитель                  |  |

Таблица users — здесь хранится информация о пользователях приложения, а именно: фамилия, имя, отчество, роль и id пользователя на сервере (используется для отправки сообщений).

| Имя поля  | Тип данных     | Пояснение           |  |
|-----------|----------------|---------------------|--|
| id user   | <b>INT</b>     | Идетификатор        |  |
| lid group | <b>INT</b>     | Идетификатор группы |  |
| sname     | <b>DATE</b>    | Фамилия             |  |
| name      | <b>VARCHAR</b> | Имя                 |  |
| pname     | <b>VARCHAR</b> | Отчество            |  |
| role      | <b>VARCHAR</b> | Роль пользователя   |  |
| id server | <b>INT</b>     | Id на сервере       |  |

Таблица 3 — структура таблицы users

Таблица groups — содержит информацию о студенческих группах.

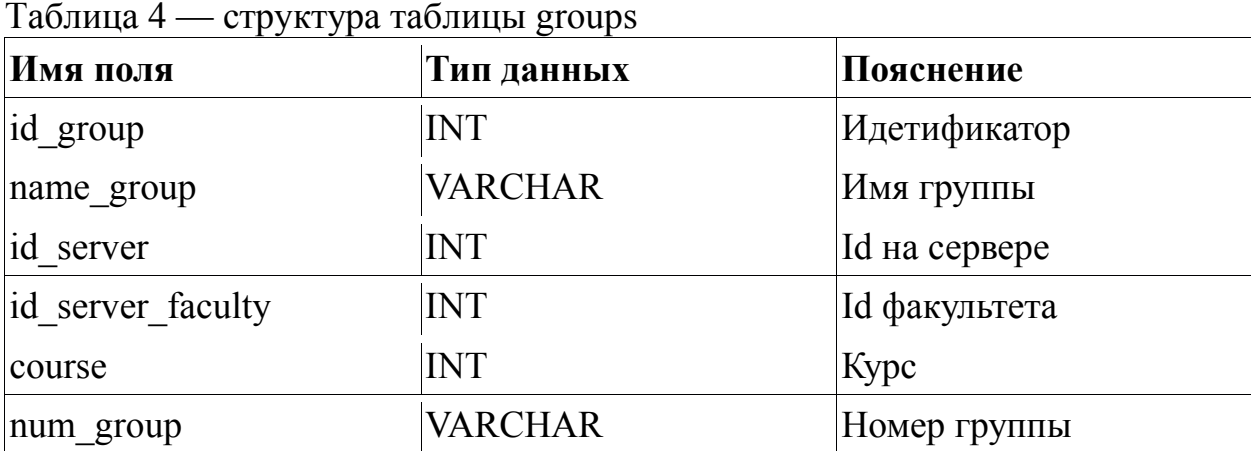

В приложении существует четыре типа пользователя, между которыми распределяется функционал:

1. Гость. Имеет доступ только к расписанию.

2. Студент. Имеет доступ к расписанию, балльно-рейтинговой системе и просмотру сообщений.

3. Староста. Имеет доступ к расписанию, балльно-рейтинговой системе, просмотру сообщений и рассылке сообщений внутри собственной группы.

4. Преподаватель. Имеет доступ к расписанию, просмотру сообщений и рассылке сообщений любой группе.

Теперь рассмотрим функционал приложения переходя между экранами.

# Главный экран

На этом экране пользователь может перейти на экран авторизации используя кнопку «Вход» или изучить расписание используя гостевую учетную запись.

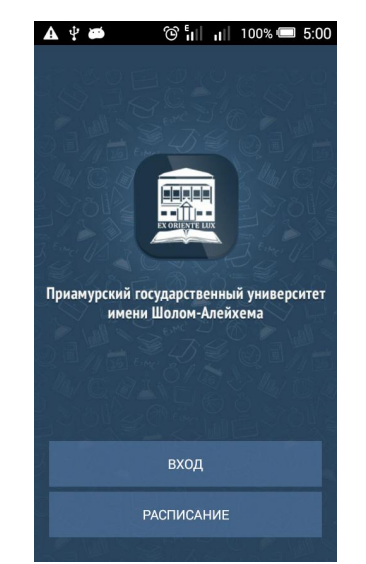

Рисунок 2 – Главный экран

#### Экран авторизации

На данном экране пользователю необходимо ввести свои логин и пароль и нажать кнопку «Вход». После этого система проверит введеные данные и даст пользователю доступ к остальным экранам, в зависимости от установленных для него прав.

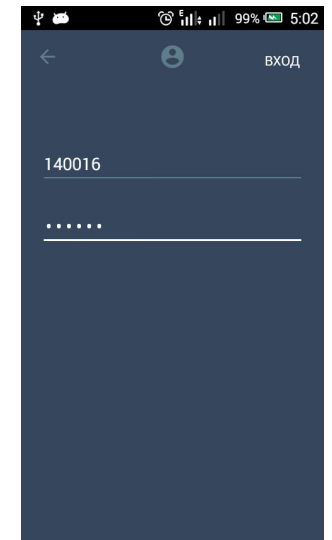

Рисунок 3 – Экран авторизации

#### Экран расписания

На этот экран попадает пользователь, который прошел авторизацию или вошел через гостевую учетную запись. На экране отображен список факультетов университета, при клике по ним открывается список курсов, далее список групп и после выбора группы пользователю отобразится расписание.

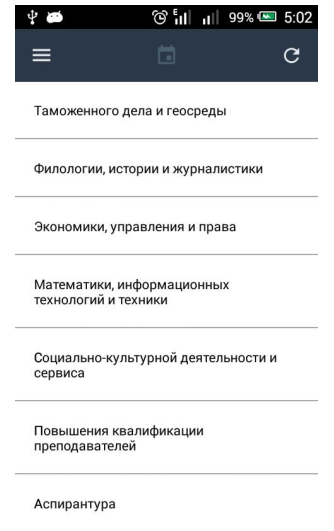

Рисунок 4 – Список факультетов

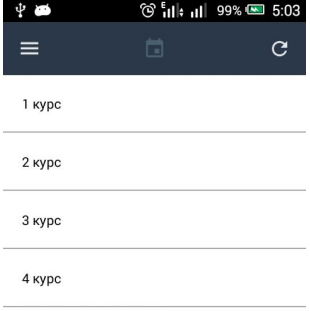

# Рисунок 5 – Список курсов

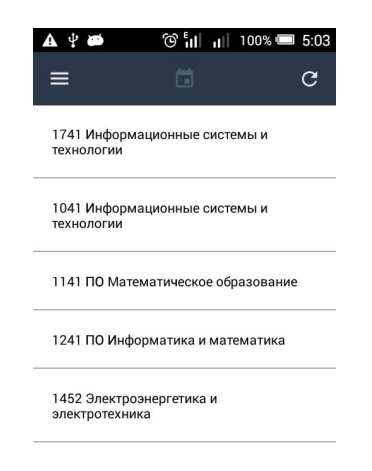

Рисунок 6 – Список групп

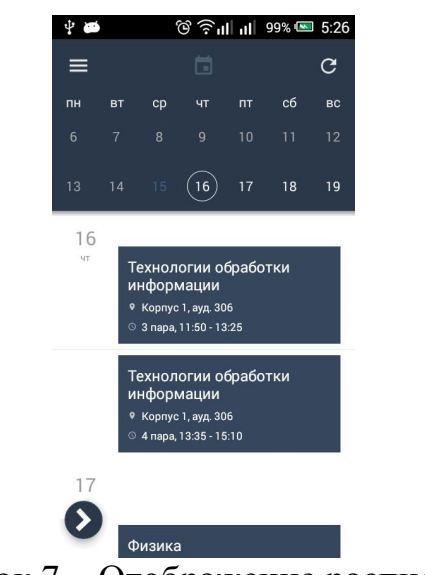

Рисунок 7 – Отображение расписания

Балльно-рейтинговая система

Этот экран состоит из двух вкладок, на каждой из которых, отображены данные из семместра, которому соответствует вкладка. Данные представлены в виде выпадающего списка дисциплин, в котором отображается разбалловка по дисциплине.

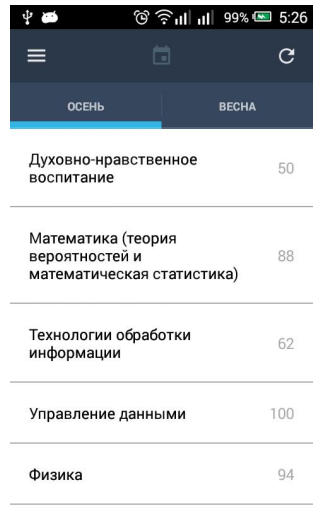

## Рисунок 8 - Свернутый список баллов

| 图示                                 | で 全山山 99% ■ 5:27 |              |       |  |  |
|------------------------------------|------------------|--------------|-------|--|--|
|                                    | ⊓                |              | C     |  |  |
| <b>OCEH<sub>b</sub></b>            |                  | <b>BECHA</b> |       |  |  |
| Духовно-нравственное<br>воспитание |                  |              | 50    |  |  |
| Лекционные занятия                 |                  |              |       |  |  |
| Рефераты                           |                  |              | 17.00 |  |  |
| Контрольная точка 1                |                  |              | 10.00 |  |  |
| Практические занятия               |                  |              |       |  |  |
| Семинар                            |                  |              | 9.00  |  |  |
| Контрольная точка 2                |                  |              | 14.00 |  |  |

Рисунок 9 - Развернутый список баллов

### Экран сообщений

Экран сообщений имеет различный вид для студента и старосты или преподавателя. Начнем обзор с экрана студента.

На экране отображается список принятых сообщений, в которых указаны следующие данные:

- Текст сообщения;
- Время, когда было принято сообщение;
- Отправитель;

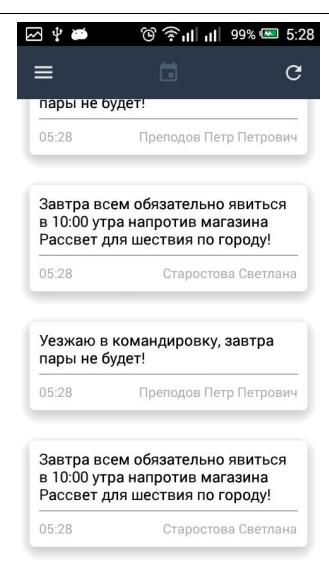

Рисунок 10 - Экран сообщений (вид для студента)

Отличие экранов для студента и преподаватель(старосты) в кнопке, которая позволяет перейти к отправке сообщения.

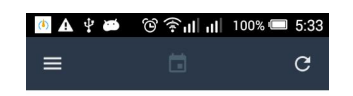

Рисунок 11 — Экран сообщений (вид для преподавателя)

### Экран отправки сообщений

Этот экран состоит из полей ввода получателя, текста и кнопки отправки сообщения.

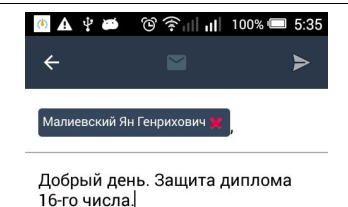

# Рисунок 12 -Экран отправки сообщения

Так же следует указать, что поле для ввода получателя является поисковой строкой по списку студентов или групп.

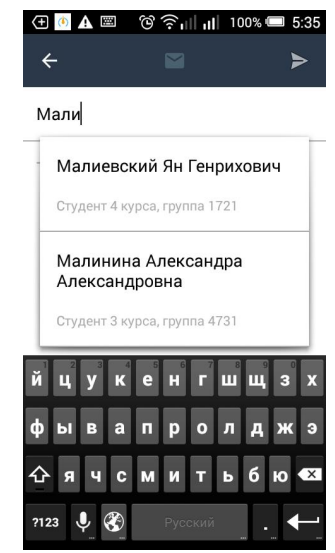

Рисунок 13 — Демонстрация работы поиска

После ввода текста и выбора получателя преподаватель(староста) могут воспользоваться кнопкой отправки сообщения.

Таким образом разработанная информационная система позволяет существенно сократить время и затраты на информирование студентов. Результатом этой системы заключается в том, чтобы держать студентов в курсе всех происходящих событии в режиме реального времени в виде уведомлений, приходящих на мобильное приложение.

# Библиографический список

1. Справочное руководство по SQLite [Электронный ресурс]. URL: https://www.sqlite.org/docs.html (дата обращения: 28.08.2016).

- 2. Приамурский государственный университет имени Шолом-Алейхема. Расписание занятий [Электронный ресурс]. URL: http://pgusa.ru/ru/studentu/raspisanie-zanyatiy (дата обращения: 28.08.2016).
- 3. Java. Справочник функций [Электронный ресурс]. URL: https://docs.oracle.com/javase/7/docs/api/ (дата обращения: 28.08.2016).
- 4. Сухов М.А. Проектирование и разработка мобильного приложения «Расписание МГТУ» на платформе операционной системе Android // ФГБОУ ВПО «Магниторский государственный технический университет им. Г.И. Носова». 2015. №1. C. 26-31.
- 5. Бородин А.С., Бурлуцкий В.В. Мобильное расписание для высших учебных заведений // Молодежь и современные информационные технологии. 2013. С. 141-143.
- 6. Труфанов И.А. Разработка мобильного приложения «Расписание ФинУниверситета» // Развитие Российской экономики: Проблемы и перспективы. 2014. С. 809-820.
- 7. Якимов А.С., Малиевский Я.Г., Баженов Р.И. Разработка серверного модуля информационной системы для информирования студентов университета // Постулат.  $2016.$   $N_28.$  URL: http://epostulat.ru/index.php/Postulat/article/view/174/182 (дата обращения 05.09.2016)